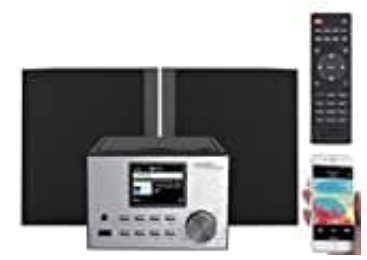

## **auvisio IRS-500.mini**

## **Sender aus Favoriten-Liste entfernen**

Die Favoriten-Liste kann durch Drücken der MEMORY-Taste oder über den Menüpunkt "Meine Favoriten" aufgerufen werden.

- 1. Rufen Sie die Favoriten-Liste auf.
- 2. Wählen Sie den Sender aus, den Sie entfernen möchten.
- 3. Drücken Sie die ►-Taste, um das Optionsmenü aufzurufen. 2. Wahlen Sie die ►-Taste, um das Optionsmenü aufzurufen.<br>4. Wählen Sie den Menüpunkt "Löschen" aus.<br>5. Bestätigen Sie den Vorgang.
- 4. Wählen Sie den Menüpunkt "Löschen" aus.
-